# **Mo-2 HD DVR/ Monitor**

 **User Guide**

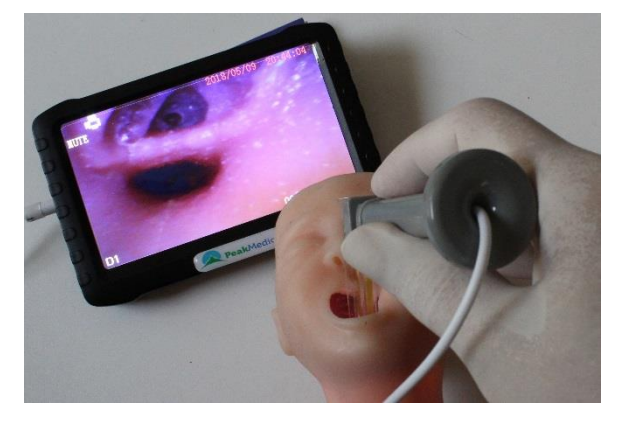

# **Warnings and Cautions**

- **It is the user's responsibility to read and to understand these instructions prior to use of Peak Medical laryngoscopes.**
- **Tracheal intubation requires specialized training. Only personnel who have received training should be authorized to use video laryngoscopes.**
- **Don't attempt to use any laryngoscope unless pre-use checks, as described in IFU of VNScope, have been carried out successfully.**
- **Store in dry clean condition away from heat and light.**
- **Charge monitor battery if it not in use at least once a week**
- **Don't charge battery during intubation**
- **Don't use liquid or aerosol cleaners and disinfectors other that specified by manufacturer**
- **Don't spill liquids of any kind onto product.**
- **Never push objects of any kind into this product through opening**
- **Don't attempt to service this product yourself. Opening or removing cover will void warranty.**
- **Don't insert or pull out memory TF card when the monitor is ON**
- **In the vicinity of patients and in the treatment area use the monitor only closed into the protective enclosure**

# **Troubleshooting**

 **If no image on the screen: turn off the monitor, plug off the camera, pull out the memory card, connect the power adapter, and turn on again.** 

 **If still no image: turn off the monitor and continue to charge for additional 2-3 hours, plug off the adapter and turn the monitor on. If the image appears, continue the charging.**

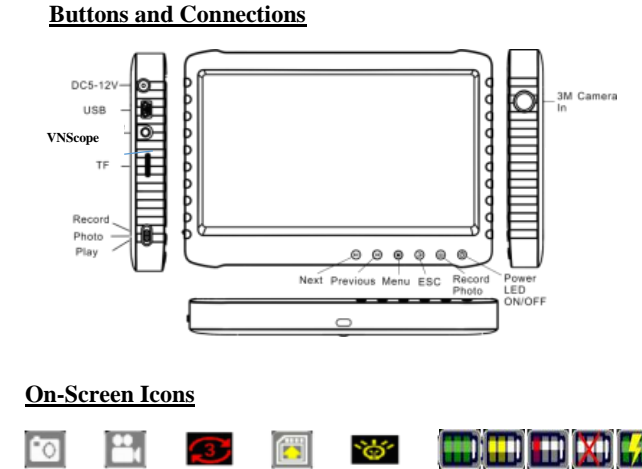

 **------------------Battery --------------------**

**TF Card** Not in use Full Half Low Empty Cha

# **Basic operations**

## **1. Charging the battery**

Internal Li-Ion battery could be charged via Mini USB port with supplied 5V adapter and USB cable or via 5-12V port with a special adapter (is not supplied).

### **2.Power ON**

Plug-in connector of VNScope into monitor into AV-IN;

Press ON-OFF switch and wait for 10-15 secs till image appears on the screen. Check the battery charge level;

#### . **3.Power OFF**

Press ON-OFF switch  $\circledcirc$  for 3secs to switch off the monitor  **4.Operation modes**

≝ **Intubation mode(Record):** perform intubation with connected VNScope To record film\* press  $\bullet$  button once to open an information screen and press it again to start recording. To stop recording press  $\Box$  to open information screen and press once more to stop recording.

- $\bullet$  **Intubation mode(Photo)**: perform intubation with connected VNScope
	- To take picture\* press  $\bullet$  It takes 3 secs to finish processing.

#### $\circledast$ **Play back mode**

\*Recording will be performed only if TF memory card is inserted. **5.Play back Video/Photo**

Select play back mode  $\bigcirc$ , press  $\mathsf{M}$  or  $\mathsf{M}$  to select Photo or Video ,according to file format, JPG or AVI . ¥

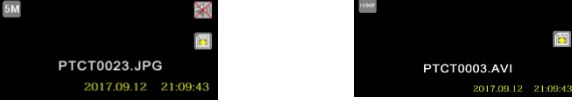

To start play back video press  $\bullet$  to stop press again  $\bullet$ 

# **6.Delete Video/Photo**

Select play back mode  $\bigcirc$  select the picture, press  $\circledast$ , select "Delete", press  $\bullet$ , select "Current" press  $\bullet$  to delete.

To display thumbnail of films and pictures press  $\mathcal D$  and to choose "Thumbnail" mode press again and chose the file, press a to delete

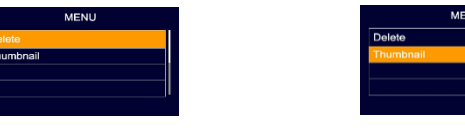

## **7.Zoom of image\***

In intubation mode  $\mathbb{C}$  use to  $\mathbb{M}$  increase magnification \*In normal conditions no need to increase magnification as it decreases quality of image.

## **8. System settings**

Keep "**Loop Recording" –"OFF"** to prevent scratch of previous records **and "Screen Off " –"OFF"** to avoid sudden **switch off of the screen** 

# **Monitor warranty**

 This product's warranty, provided by our company, covers a period of 1 year from the date of purchase. All faulty parts and/or functions, resulting despite the user's normal use, will be repaired and/or replaced at no charge during the warranty period. However, if any of the malfunctions are caused by user carelessness, inadequate maintenance, or natural disaster, we will provide repair and/or replacement services for a fee regardless of the warranty period. In the event, our product does not prove suitable for your application you can return the product for an exchange or refund. To claim, the product must be returned in good condition within 14 days. Before returning a product, please contact and provide us a serial number. The customer is responsible for all shipping costs.